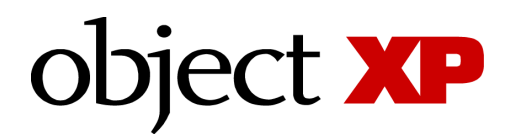

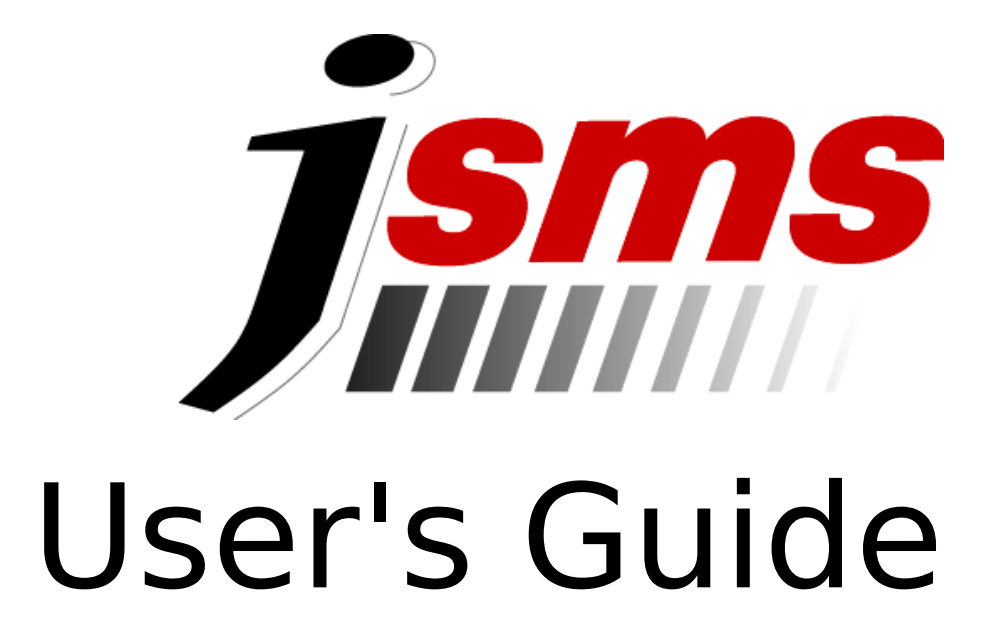

The information in this document is subject to change without notice and describes only the product defined in the introduction of this documentation. This document is intended for the use of object XP AG customers only for the purposes of the agreement under which the document is submitted, and no part of it may be reproduced or transmitted in any form or means without the prior written permission of object XP AG. The document has been prepared to be used by professional and properly trained personnel, and the customer assumes full responsibility when using it. object XP welcomes customer comments as part of the process of continuous development and improvement of the documentation.

The information or statements given in this document concerning the suitability, capacity, or performance of the mentioned hardware or software products cannot be considered binding but shall be defined in the agreement made between object XP and the customer. However, object XP has made all reasonable efforts to ensure that the instructions contained in the document are adequate and free of material errors and omissions. Object XP, if necessary, explain issues which may not be covered by the document.

object XP's liability for any errors in the document is limited to the documentary correction of errors. object XP WILL NOT BE RESPONSIBLE IN ANY EVENT FOR ERRORS IN THIS DOCUMENT OR FOR ANY DAMAGES, INCIDENTAL OR CONSEQUENTIAL (INCLUDING MONETARY LOSSES), that might arise from the use of this document or the information in it. This document and the product it describes are considered protected by copyright according to the applicable laws.

Copyright © 2000-2006, object XP AG. All rights reserved.

# **Table of Contents**

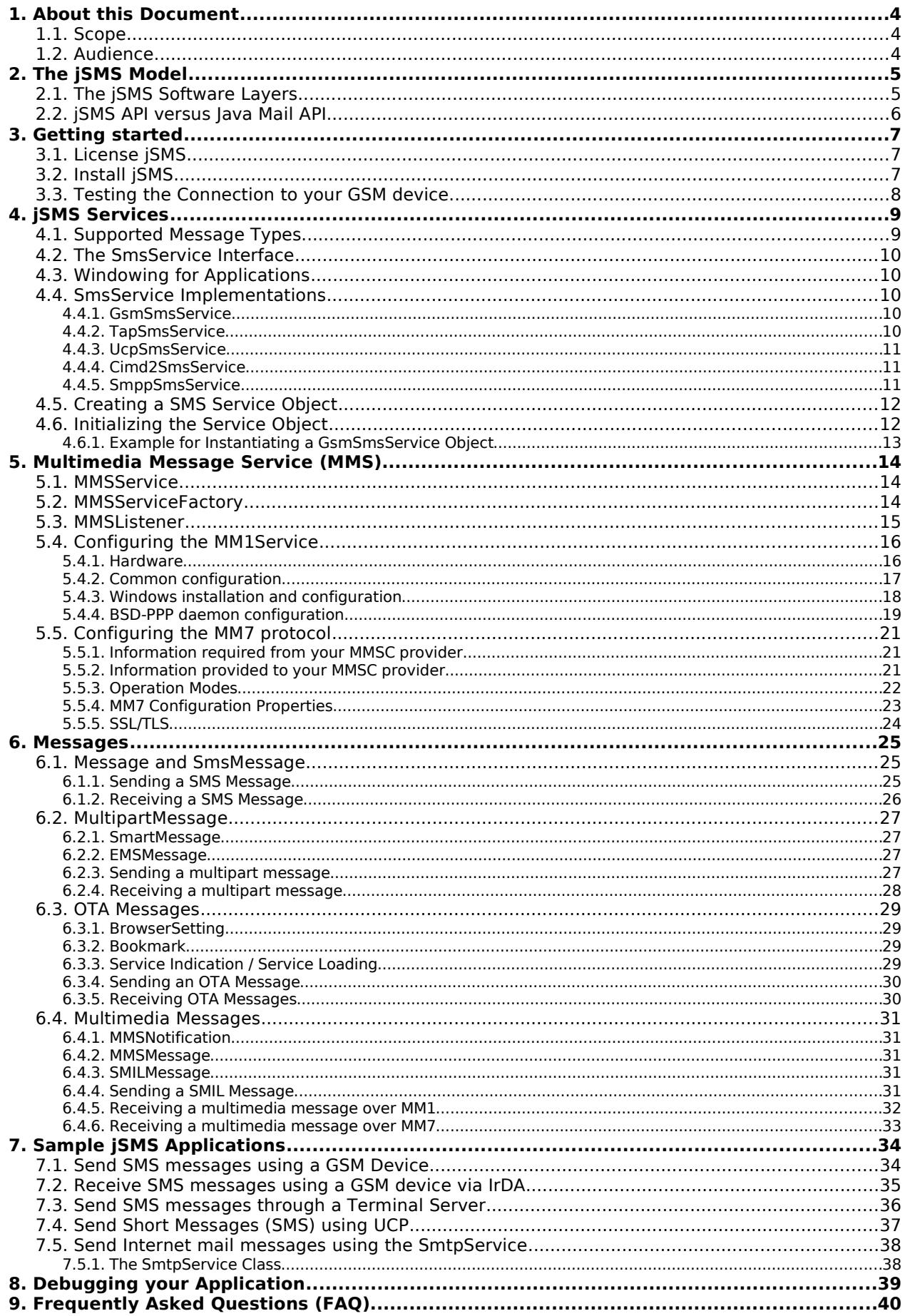

# **1. About this Document**

This document introduces the jSMS API and explains how to use it. Some of the topics covered are:

- The architectural model of *jSMS*.
- The installation of the jSMS binary version.
- Sample applications that use the jSMS library.
- Future directions.
- Copyright information.

# **1.1. Scope**

The main chapters in this document are:

**The jSMS Model**

Gives a short overview of the architecture of jSMS

**Installation**

Describes the steps necessary to install and configure the product

**jSMS Services**

Gives a short description about the SMS Service classes contained in the jSMS API

**Sample Applications**

Shows some of the possible applications of the API. Explains how to use the API for sending and receiving Short Messages and Multimedia Messages.

- **Debugging your Application** Describes how to enable jSMS logging
- **FAQ**

Compilation of frequently Asked Questions concerning installation and use of this product

# **1.2. Audience**

This document is intended for Java Programmers starting to develop applications using the jSMS API.

# **2. The jSMS Model**

# **2.1. The jSMS Software Layers**

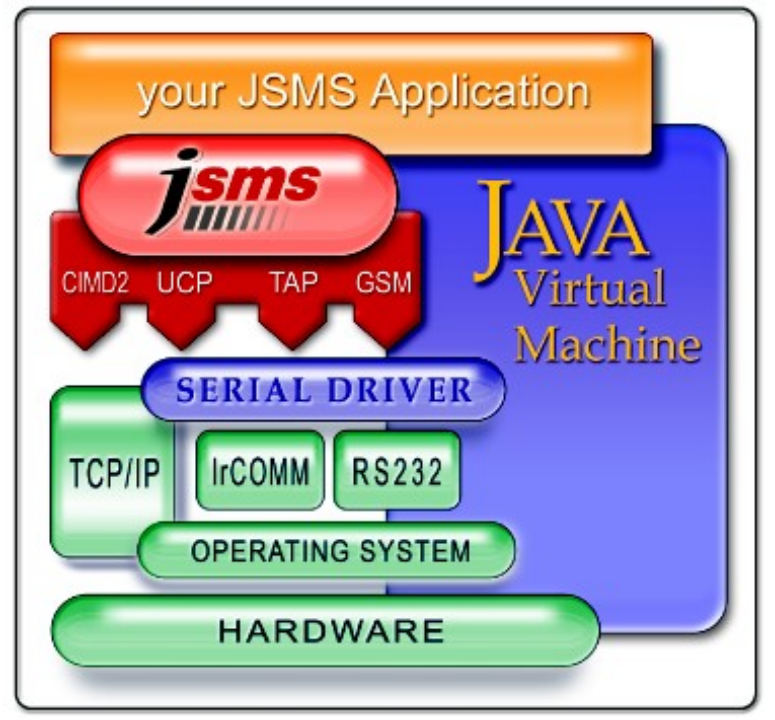

**Figure 1: The jSMS Layers**

Figure 1 illustrates the jSMS layers. The lowest levels are the hardware and the operating system. The next level is a Java virtual machine allowing to run portable Java applications. jSMS requires in most cases serial communication to a SMS device (except if a TCP/IP based solution is applied. The Java communication API (also known as javax.comm) defines the interfaces to be used for serial communication. jSMS uses this standard and can be used with any javax.comm compliant implementations. The following list shows some links to **implementations of javax.comm** that can be used with jSMS:

- Sun's reference implementation at http://java.sun.com/products/javacomm/index.html
- Serial I/O driver at http://www.serialio.com/
- $\triangleleft$  RX-TX at http://www.rxtx.org/
- Any other driver that is compliant with javax.comm.

The jSMS layer sits above the JVM and javax.comm and is therefore fully portable to all Java compliant platforms. jSMS does not use any native calls except those through the javax.comm driver. The top layer is your jSMS-enabled application.

# **2.2. jSMS API versus Java Mail API**

Sun created the Java Mail API that is used for sending and receiving mail messages. Sun's API is very flexible in terms of the underlying mail mechanism. However, the universal and abstract design made the Java Mail API quite complex to use and is mostly used for e-mail communications. The required Java classes (or .jar files) for a Java Mail API are quite heavy in terms of required disk space. As a result, if messaging features such as e-mail or SMS are needed in small applications or even embedded devices, most applications implement their own mechanism for sending/receiving e-mails.

jSMS provides a small footprint SMS and mail API that can easily be applied on embedded devices. One may ask when should which API be used. As a general term, if a complex e-mail application should be developed, one better sticks with the Java Mail API defined by Sun. For applications that don't have to send/receive complex messages (e.g. MIME) or especially for SMS applications, the use of jSMS is recommended.

# **3. Getting started**

First of all, download a copy of the jSMS-API from http://www.objectxp.com/. The API ships as as either a gzipped tar-archive (Unix users) or as ZIP-file (Windows users).

# **3.1. License jSMS**

After jSMS is downloaded or purchased, an email **message** is sent to the licensee **containing license properties**. These properties are **required to run jSMS** applications (for the demo version as well as the full version of jSMS). The following table shows the license properties your should receive after jSMS has been downloaded or purchased.

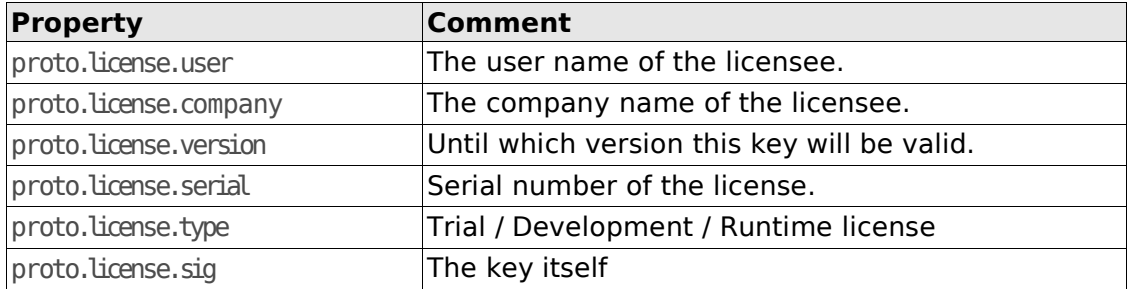

# **3.2. Install jSMS**

The following steps are necessary to install jSMS.

#### **Windows-Version**

- 1. Unzip the downloaded file to your target directory (using a tool like WinZIP)
- 2. Change directory to your target directory
- 3. Make the necessary changes in the jsms.conffile:
	- 1. Copy the license properties that you **received via email** into the jsms.conffile
	- 2. Change the property connector serial port to contain the port that you have the GSM device connected to (e.g. COM1).
- 4. Install javax.comm for Windows

[\(http://java.sun.com/products/javacomm/index.html\)](http://java.sun.com/products/javacomm/index.html)

#### **Unix-Version**

- 1. Untar the downloaded file to your target directory
- 2. Change directory to your target directory
- 3. Make the necessary changes in the jsms.conf file:
	- 1. Paste the license properties that you received via email into the jsms.conffile
	- 2. Change the property connector.serial.port to contain the port that you have the GSM device connected to (e.g. /dev/ttyS0).
- 4. Download and install a javax.comm implementation for Unix

# **3.3. Testing the Connection to your GSM device**

Next, make sure that your Modem/ISDN-Adapter or GSM device is working properly: For devices connected to a serial port , start a terminal emulation (e.g. minicom (Unix) or Hyperterm (Windows)) and connect to the device (use the same port and baud rate you specified in the jSMS configuration file). For GSM devices connected to a terminal server, connect to the device using telnet (telnet *<IPaddress><port>*). When connected to the device, type in AT followed by the [Return] key. If the device does not respond with OK , check your cabling and/or port/hardware settings and try again.

Finally you can **test your jSMS installation** by running the sms.sh(Unix) or sms.bat (Windows) script located in the <install- $dip$ /bindirectory. Starting this script with the argument " $h$ " displays usage information:

 $$./sms.sh-h$ Usage: SMSService [p protocol] [c cfg] [vVhasr] [n number] [m msg] Options: -p protocoltouse (gsm [default]tap, ucp, cimd2, smpp) -c use specified configfile -v verbose messages -V display version information -h display this help message -a wait for incoming messages (start receiving) -n recipient -o originator (sender) -m message to send -r read messages stored on device (GSM only) -s request status report -e encoding: gsm (default), binary (8bit), ucs2 (Unicode)

#### Now send an SMS to a mobile phone:

\$ ./sms.sh-v -n "+41123456789" -m "HelldMobileWorld" Reading configuration... Using SmsService implementation 'com.objectxp.msg.GsmSmsService' Initializing SMS Device... Sending message to '+41123456789'... Shuttingdown... \$

# **4. jSMS Services**

jSMS supports various transport facilities for sending (and receiving) Short Messages (SMS) and Multimedia Messages (MMS). Currently, the following protocols are implemented:

- **GSM** 03.38, 03.40 & 07.05 (GSM Devices with a built-in Modem)
- **UCP** (Universal Computer Protocol)
- **CIMD2** (Computer Interface to Message Distribution)
- **SMPP** (Short Message Peer-to-Peer Protocol)
- **TAP/IXO** (Paging Protocol)
- **MM1** (Multimedia Messaging using WAP/WAP PUSH and GPRS)
- **MM7** (Multimedia Messaging for Value Added Service Providers)

Additionally, jSMS also contains a small footprint SMTP client for sending e-mails.

## **4.1. Supported Message Types**

jSMS supports the following message types:

- **7-Bit** Text: The message will be encoded as packed 7-bit data. jSMS automatically converts Messages from ISO-8859-1 to the 7-Bit GSM-Alphabet. The maximum length of a 7-bit message is 160 characters.
- **UCS2**: Unicode message, uses 2 bytes per character. The maximum length of the message is 70 characters.
- **Binary Messages**: A total of 140 bytes of binary data can be sent / received in a short message.
- **Nokia SmartMessages**: jSMS includes classes for sending and receiving Business Cards, Agenda Entries, Ring tones, Picture Messages and Operator Logos according to Nokia's SmartMessaging 3.0 specification.
- **EMS Messages**: The API supports sending and receiving Extended Messaging System (EMS) message containing pictures, animations, sound and formated text elements. An EMS Message can also be used for sending and receiving content longer than 160 characters (text) or 140 bytes (data).
- **OTA Messages**: jSMS supports the Over The Air-technology (OTA) for sending Bookmarks, Browser settings and Service Indications.
- **MMS Notification:** The MMS Notification advises the jSMS user about a MMS Message which is ready to be picked up at the MMS-Center. The MMS Notification is delivered using WAP-Push (WAP over SMS)
- **MMS Messages**: Support for SMIL- and multipart/mixed messages.

# **4.2. The SmsService Interface**

The SmsService interface defines the methods available for sending and receiving Messages.

# **4.3. Windowing for Applications**

Windowing for applications enables jSMS to initiate more than one operation before receiving a response from the SMSC. This increases the message throughput. SmsService implementations that support Windowing implement the WindowingService interface. For Windowing to work, your SMSC operator must enable windowing for your account.

# **4.4. SmsService Implementations**

jSMS currently provides the following SmsService implementations:

- **GsmSmsService** (for GSM devices supporting GSM 03.38, 03.40 & 07.05)
- **TapSmsService** (Implementation of the TAP/IXO protocol)
- **UcpSmsService** (Universal Computer Protocol)
- **Cimd2SmsService** (CIMD2 Computer Interface to Message Distribution)
- **SmppSmsService** (SMPP Short Message Peer-to-Peer Protocol)

#### **4.4.1. GsmSmsService**

This class may be used to send and receive GSM Short Messages (SMS) using a GSM mobile device (e.g. a Mobile Phone). The device may be attached to the serial port or to a TCP/IP capable terminal server.

#### **4.4.2. TapSmsService**

This class may be used to send Short Messages (SMS) / Pager messages to a mobile recipient using TAP/IXO.

The message will be sent through a TAP Gateway (SMSC). The Gateway may be reached by either a modem or ISDN connection.

TAP/IXO only supports 7-Bit encoded messages. All characters in a message above ASCII(127) will therefore be truncated to a dot (.). **Notice**: Receiving Messages through TAP is not supported.

### **4.4.3. UcpSmsService**

This class may be used to send (and receive) Short Messages (SMS) to a mobile recipient using UCP (Universal Computer Protocol).

The message will be sent through a SMS Center (SMSC) reachable by either a modem/ISDN connection or TCP/IP.

Receiving Short messages via UCP is only supported for TCP/IP connections. UCP over TCP/IP usually requires a "large volume account" at the SMSC of your Mobile Network Provider. Contact your local provider for further information.

Certain UCP specific message properties (like deferred delivery) are provided by the class UcpMessage. Use this class instead of SmsMessage to access those UCP specific features.

#### **4.4.4. Cimd2SmsService**

This class may be used to send (and receive) Short Messages (SMS) to a mobile recipient using Nokia's CIMD2 protocol (Computer Interface to Message Distribution).

The message will be sent through a SMS Center (SMSC) reachable by TCP/IP.

Like UCP, CIMD2 requires a "large volume account" at the SMSC of your Mobile Network Provider. Contact your local provider for further information.

Certain CIMD2 specific message properties (like tariff class) are provided by the class Cimd2Message. Use this class instead of SmsMessage to access those CIMD2 specific features.

#### **4.4.5. SmppSmsService**

This class may be used to send (and receive) Short Messages (SMS) to a mobile recipient using the SMPP protocol.

The message will be sent through a SMPP SMS Center (SMSC) reachable by TCP/IP.

Like UCP and CIMD2, SMPP usually requires a "large volume account" at the SMSC of your Mobile Network Provider. Contact your local provider for further information.

# **4.5. Creating a SMS Service Object**

Before SMS messages can be sent or received, an SmsService object must be created and initialized. The following steps are required to construct a SMS service object:

1. Create a java.util. Properties or a java.io. File object that holds configuration data

2. Instantiate the appropriate Service Implementation (e.g. GsmSmsService)

3. Call the init method providing the Properties or File object as argument.

# **4.6. Initializing the Service Object**

After you have created a SmsService object suiting your transport facility (GSM, UCP, CIMD2, SMPP, TAP/IXO), the service has to be initialized with the appropriate configuration properties. This can be achieved by passing a java.util.Properties object containing the configuration to the service using the init(java.util.Properties) method. You may also store your jSMS properties in a file and let the SmsService implementation read it upon initialization. Use the init (java.io. File) method for this purpose. When calling the initmethod without any arguments, jSMS tries to locate and load the properties by searching for a file called jsms.conf in your PATH and CLASSPATH . Consult the API-Documentation for further information.

For any of the SmsService classes, the initialization properties **must contain** at least one valid jSMS license key. A license key consists at least of the properties user, company, serial version type and signature (sig). You should have received a jSMS license key after registering for a trial version or purchasing the full version of jSMS.

Each SmsService Implementation (e.g. Cimd2SmsService) supports it's own set of configuration properties. A detailed description of the properties supported by each SmsService can be found in the Java API documentation that comes with the jSMS distribution.

### **4.6.1. Example for Instantiating a GsmSmsService Object**

A valid properties object can be created either from a file or by setting the attributes manually. Thus, an example reading from a file would look like this:

java.io.Fileconfig = new java.io.File("/path/to/your/jsms.conf"); SmsServiceservice= new GsmSmsService(); service.initconfig):

The configuration file jsms.conf should look similar to the following example:

gsm.license.company=*your\_company* gsm.license.user=*your\_name* gsm.license.serial=*your\_serial* gsm.license.version=2.*x* gsm.license.type=TRIAL LICENCE gsm.license.sig=*your\_key*

sms.gsm.connector=SERIAL connector.serial.port=COM1 connector.serial.bps=19200

The configuration properties may also be **embedded** inside the application. An example would look like this:

```
java.util.Propertiesprops = new java.util.Properties();
props.put("sms.gsm.connector","SERIAL");
props.put("connector.serial.port","COM1");
props.put("connector.serial.bps","19200");
props.put("gsm.license.company", "your_company");
props.put("gsm.license.user", "your_name");
props.put("gsm.license.serial", your_serial);
props.put("gsm.license.version", "2.x");
props.put("gsm.license.type", "TRIAL LICENSE");
props.put("gsm.license.sig", "your_key");
```
SmsServiceservice= new GsmSmsService(): service.init(props);

# **5. Multimedia Message Service (MMS)**

jSMS 2.x supports sending and receiving of Multimedia Messages (MMS). Currently, jSMS provides a implementation for the following protocol(s):

- **MM1** (WSP/WTP using WAP-PUSH and a PPP connection)
- **MM7** (Multimedia Messaging for Value Added Service Providers (VASP))

## **5.1. MMSService**

The MMSService interface defines the methods to send and receive a Multimedia Message (MMS) to/from a MMS-Proxy/Relay.

Even if SMS and MMS look very similar for the user, they base on different technologies.

With **MM1**, the content of a MMS is not transported using the GSM SMS technology but over a PPP (Point-to-Point) connection. To send a MMS, a PPP connection is established and the MMS is submitted to the MMS-Proxy/Relay using a WAP POST request (UDP). For receiving a MMS, the MMS-Proxy/Relay sends a notification to the client using WAP-PUSH (WAP over SMS). This Notification contains the location where the MMS may be retrieved. The actual fetch of the incoming MMS is done with a WAP GET request (UDP, using a PPP connection over GPRS).

**MM7** uses SOAP (Simple Object Access Protocol) for exchanging multimedia messages between a Value Added Service Provider (VASP) and the MM7 Proxy/Relay. SOAP messages are transferred over HTTP(S).

To construct a MMSService object, the MMSServiceFactory (see below) must be used.

# **5.2. MMSServiceFactory**

Use this class to create MMSService objects. The factory depends on user-provided configuration properties for its operation. The factory offers two methods for acquiring an MMSService implementation: getService(Stringname) for acquiring a MMSService object by name and getDefaultService(which returns the default service. Please note that the factory creates single instances for each service, therefore calling getService multiple times for the same service name always returns the same object.

The three main properties that are required to create a MMSService are the Service name, the name of the Protocol and the name of the class implementing the Transport interface. Each Protocol and Transport-Implementation expects its own additional properties. Here are the properties used by the factory to create a MMSService:

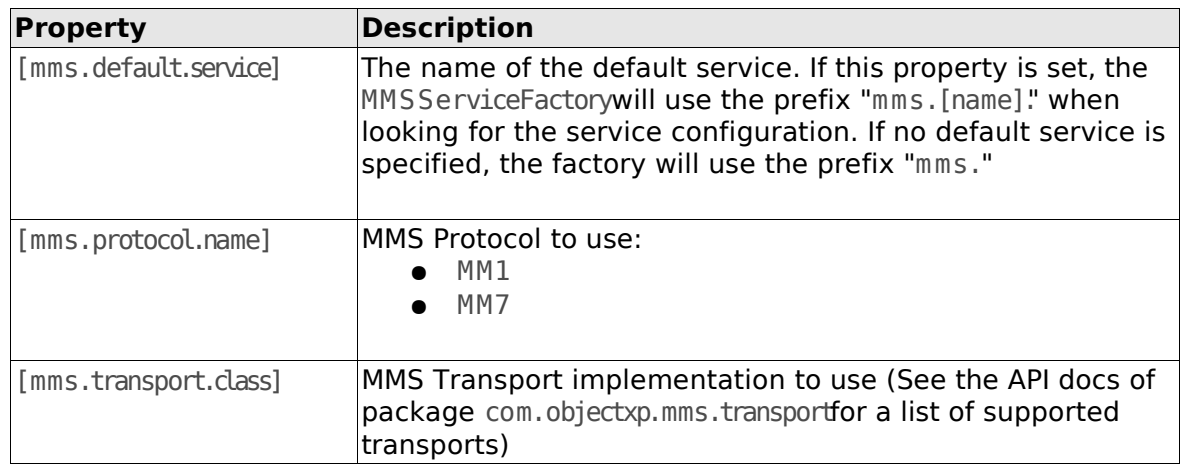

# **5.3. MMSListener**

The MMSListenerinterface is used by jSMS to pass incoming Messages, Notifications and Read/Delivery-Reports to your application. The interface declares four methods to process incoming messages and reports:

- handleIncomingMessage
- handleReadReport
- handleDeliveryReport
- handleNotification

In order to receive incoming messages and reports, your application must implement this interface and register the implementation with the MMSService by invoking the setListener method on the MMSService

When a message or report has been successfully processed by your application, you should return MMSResponseStatus.SUCCESS . In case of a failure or if you want to reject an incoming message/report, return one of the predefined MMSResponseStatus objects or create a customized status. If your implementation throws a RuntimeException or returns a null value, this is treated like returning a MMSResponseStatus.SERVICE\_ERROR .

Since the jSMS **MM1** implementation (MM1Service) relies on a SmsService for receiving MM1 notifications and reports, a connection between the SmsService and the MM1Service can be established. For this purpose, the MM1Service implements the MessageEventListener interface and therefore can be registered as a listener for events emitted by the SmsService. In case of an incoming MM1 notification or report, MM1Service intercepts the message event and forwards it to the registered MMSListenerby invoking the corresponding handler method.

# **5.4. Configuring the MM1Service**

The MM1Serviceuses a WSP/WTP connection to communicate with the MMS-Proxy/ Relay. WSP (Wireless Session Protocol) is comparable to the HTTP Protocol but adjusted for wireless connections. WTP (Wireless Transport Protocol) is the equivalent of the IP Protocol. The underlying transport layer is PPP (Point-to-Point-Protocol).

To receive a MMS, the MMS-Proxy/Relay sends a MMSNotification to the client encapsulated in a SMS (WAP-PUSH). The MM1Service fetches the MMS using the WSP/WTP connection (WAP-GET).

To send a MMS, the message is also transported over the WSP/WTP connection (WAP-POST).

#### **5.4.1. Hardware**

To send a MMS, any GPRS modem attached to your PC can be used. Receiving a MMS will **not** work with a GPRS mobile phone, since the phone intercepts the MMS notification (even if it is not able to handle MMS) - the notification is never passed to jSMS. Therefore you must use a dedicated GSM/GPRS device (e.g. a Siemens MC-35).

To increase the throughput of MMS messages, you can use two GSM/GPRS devices. One device is used to receive MMS notifications via WAP-PUSH (WAP encapsulated in SMS). The second device establishes a permanent PPP connection to the MMS-Proxy/Relay and is used to send and receive MMS.

## **5.4.2. Common configuration**

The MMS settings must be provided by your MMS provider. Usually you can find the settings required for connecting to the MMS-Proxy/Relay at the website of your provider. The same settings that are used to configure MMS on your mobile phone can be used to configure jSMS.

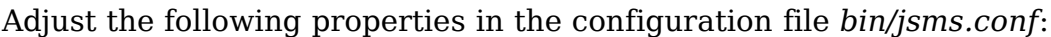

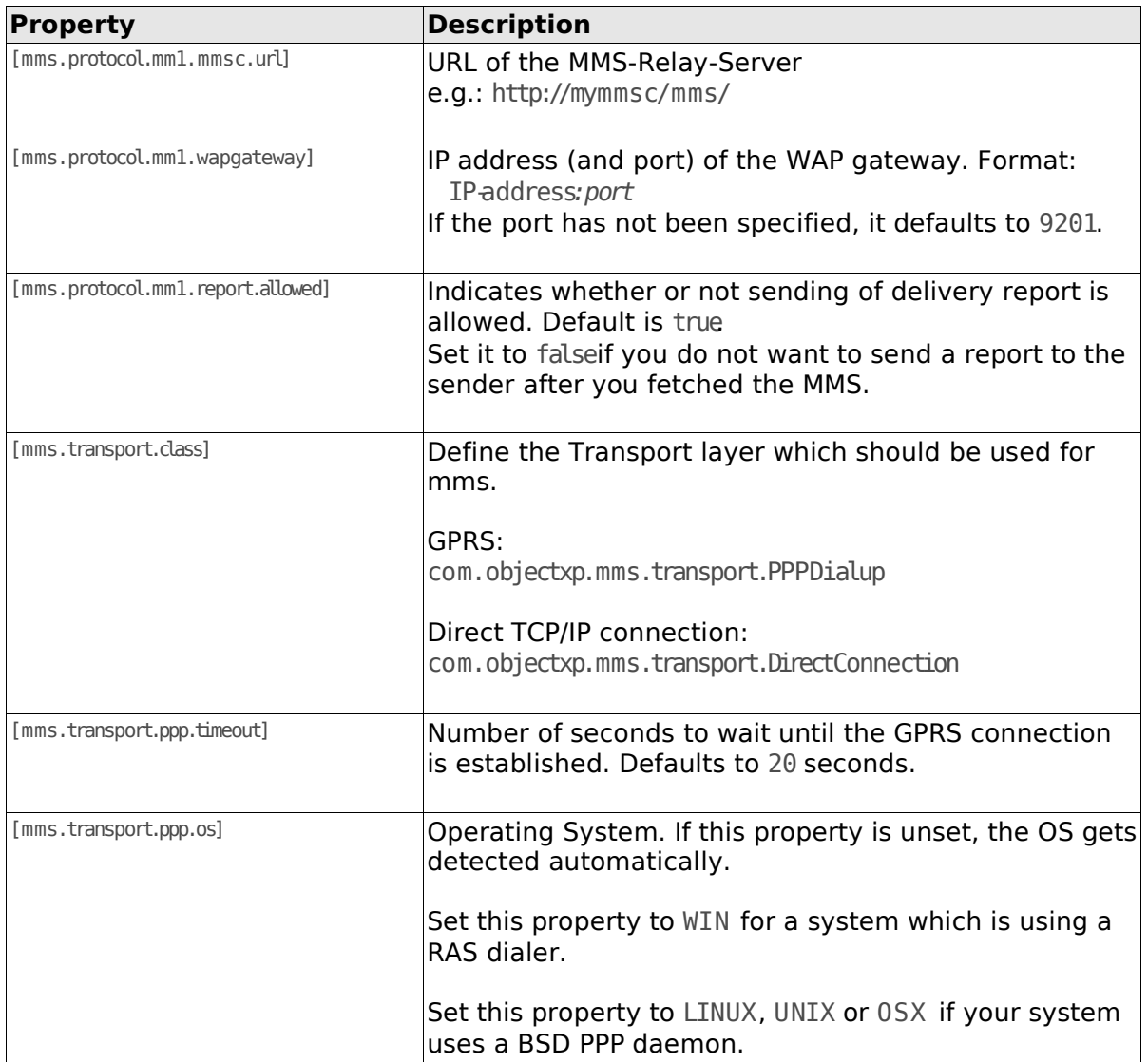

If you plan to receive MMS, you have to configure the GSM section as well. **Please note** that the RAS- and BSD PPP dial-up mechanism does not unblock PIN-code protected SIM-Cards. To activate a PIN-protected SIM-Card, either open a GsmSmsService first and close it or add the PIN-Code of your SIM card to the Modem Initialization scripts (AT+CPIN="*<your PIN>*").

### **5.4.3. Windows installation and configuration**

On Windows, jSMS uses RAS (Remote Access Services) to establish a PPP connection to the MMSC. The following steps must be carried out on your Windows system:

- 1. Copy the jdunxp.dll (For Windows  $>=$  XP) or jdun2k.dll (For Windows 2000) or jdun98.dll (For Windows 98 or ME) to your Library Path, e.g. to C:\Windows\System32.
- 2. Edit your Modem Settings:

To establish a GPRS connection, the modem has to be initialized with an additional AT- command that sets the GPRS access point. Go to: Control Panel Phone and Modem Options Modems, select your modem and click on "Edit Properties > Advanced"

Add the AT-command below as extra initialization command:

AT+CGDCONT=1,"IP","<accessPointName>"

(replace <accessPointName> with the access point name of your bearer)

3. Modify the following properties in your iSMS configuration.

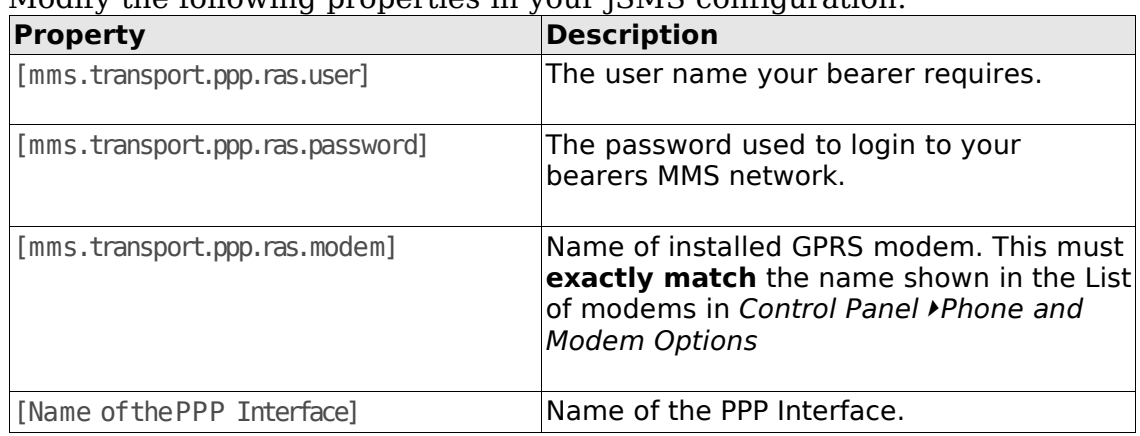

To test your RAS configuration, run the class mms.SendExample located in the examples directory of the jSMS distribution.

### **5.4.4. BSD-PPP daemon configuration**

jSMS supports Unix systems having the BSD PPP daemon installed. The API has been tested on GNU/Linux- and Solaris 10 (x86), but should also work on other Unixes providing a BSD PPP daemon.

Make sure that the user who is running jSMS is **authorized to run** the PPP daemon (pppd). Unless that user is root, this is usually achieved by adding the user to a certain group (e.g. dialupor uucp) and setting the SUID-bit on the pppd executable. Consult your System Administrator or the Documentation of your OS for more information about how to allow non-root users to establish PPP connections.

To establish a PPP-connection to your MMS-Provider, jSMS invokes the PPP-Daemon (pppd) with the arguments "call *peer*", where *peer* corresponds to the property mms.transport.ppp.bsd.peerfile of your MMSServiceFactory configuration. Please note that a peers-file must be present for each MMS-Provider.

#### **Installing the peers-file(s)**

jSMS comes with templates of a PPP peers-file (the templates are called mms ) for both the GNU/Linux- and Solaris OS. These templates are located within the peers/ directory of the jSMS distribution. For other Unixes, start with one of the templates and tweak it to match your PPPD syntax.

For each MMSC-Provider, place a copy of the peers-file template into the peersdirectory of your system (usually /etcppp/peers), name it after your MMS-Provider (e.g. vodafone) and edit the copy using your favorite editor. The template contains extensive comments about each setting that has to be adjusted. Settings that have to be changed include the serial-port configuration (name, baud rate, etc.), the name of your GPRS-Access point, and possibly a username/password combination (if required by the MMS-Provider).

#### **Adding a route to the MMSC server**

Usually, the MMSC cannot be directly reached over the PPP link since the IP address of the PPP interface is not in the same subnet as the MMSC server. This means that a temporary route to the MMSC must be added to the routing table on your system. After the PPP link is terminated, the OS automatically removes this entry. To automatically add this route whenever the PPP link is established, the appropriate route command must be added to a script that is invoked by the PPP daemon after the link has been established. Depending on your OS vendor, the route command can either be added to the script /etc/ppp/ipup or put in a separate script and placed in the directory /etc/ppp/ipup.d/. The jSMS distribution contains example ipup scripts for GNU/Linux and Solaris that can be found in the peers/ directory. Either copy the provided ip-up script to the appropriate location on your system or integrate the scripts content to your existing ip-up script.

#### **Validating the PPP configuration**

After you have set up the peers-file(s) and  $ipup$  script, you should validate the PPP configuration by manually establishing a link to your MMSC-provider(s).

For each provider, invoke the command pppd call *<peer>* (where *<peer>* is probably the name of your MMSC provider) and verify that the connection can be established. Make sure that you invoke pppd **as the same user** that will be running the jSMS-enabled application.

Below is a transcript of successfully establishing a PPP connection on Solaris 10. After the connection has been established (local- and remote addresses displayed), hit CTRL-C to disconnect. Please note that the pppd binary is usually placed in /usr/ sbin/(GNU/Linux) or /usrbin/(Solaris).

\$ /usr/bin/pppdcallmvmmsc Serial connection established Using interface sppp0 Connect: sppp0 <--> /dev/term/a **local IP address 10.111.10.131 remote IP address 192.168.254.254**  $\sim$ C Terminating on signal<sub>2</sub>. Connection terminated. Connect time 0.4 minutes. Sent 620 bytes (16 packets), received 459 bytes (13 packets). Seriallinkdisconnected. \$

If you run into problems bringing up the PPP link, uncomment the debug directive in the peers-file and possibly also add the option  $''\mathcal{V}''$  to the chat script embedded in the peer file. This will give you a lot of debugging hints on *stderr*.

# **5.5. Configuring the MM7 protocol**

MM7 is the protocol between the Multimedia Service Center (MMSC) and a Value Added Service Provider (VASP). It is based on SOAP and uses HTTP(S) as the transport protocol. It can be used by third-party applications to send and receive multimedia messages to/from MMS-capable mobile devices.

Please notice that MM7 requires Java 1.4.2 or later. The MM7 implementation depends on the JavaMail API (V1.4). You will also need the JavaBeans Activation Framework (JAF - V1.1). The jSMS distribution already contains the JavaMail (lib/javamail.jar) and JAF (lib/activation.jar) libraries. Those libraries must be added to your CLASSPATH .

### **5.5.1. Information required from your MMSC provider**

MM7 requires an MM7 account at a MMSC provider. For **outgoing** multimedia messages, your MMSC provider must supply you with the following information:

- URL where the MM7 MMSC listens for message submission requests from your application
- If applicable, a user name and password required for submitting messages to the *URL* above
- If the MMSC operator uses *SSL*, you may require SSL specific information,  $e.a.:$ 
	- a X509 CA Certificate used for verifying the SSL server
	- a X509 Client Certificate and private key used for authenticating your application at the SSL server
- $\bullet$  a VASP ID

### **5.5.2. Information provided to your MMSC provider**

For **incoming** multimedia messages, you must provide the following information to your MMSC provider:

- URL where your application is listening for incoming multimedia messages and reports
- $\bullet$  If applicable, a user name and password that the operator must use when submitting requests to the *URL* above
- If your application uses SSL, you may also provide the operator with SSL specific information, e.g.:
	- $\circ$  the X509 CA Certificate which signed your SSL server certificate
	- $\circ$  a X509 Client Certificate and private key that the operator must use for authentication at the *URL* above

## **5.5.3. Operation Modes**

The MM7 protocol implementation provided by jSMS supports two modes of operation: **Standalone** and **Web-Application**. In both modes, jSMS uses java.net.URL for outgoing connections.

#### **Standalone Operation**

When using jSMS in standalone-mode, an embedded web server is used for reception of MM7 requests from the MMSC operator. jSMS doesn't provide its own web server implementation but uses *Jetty [\(http://www.mortbay.org\)](http://www.mortbay.org/)* instead. Jetty is **not** bundled with jSMS, therefore you must download **Jetty 6.x** yourself. Add lib/servlet.jar and the Jetty JAR files (jetty6.x.x.jar jetty-util-6.x.x.jar) to your CLASSPATH .

When configuring the embedded web server, various configuration properties are used to form the final URL where the MM7 MMSC can submit messages/report to:

**(http)**://[**(user)**:**(pass)**@]<hostname>[:**(port)**][**(path)**]

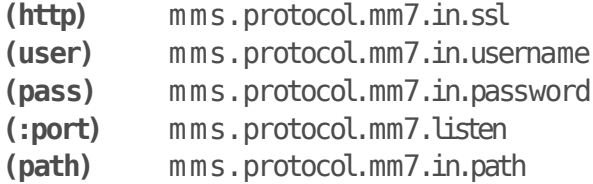

Assuming your machine is named  $myhost.mydomain$  and you have set sslto false listen to 8080 and path to /in/ the resulting URL would be

**http://myhost.mydomain:8080/in/**. This is the URL that you would have to provide to your MM7 MMSC operator. Since no username/password is set, accessing the URL doesn't require *HTTP Basic Authentication*. See *MM7 Configuration Properties* for a list of supported properties.

#### **Web-Application Mode**

If you use jSMS within a Java Web Application, the *Web Application Server* (e.g. Tomcat, Jboss) will handle incoming HTTP(s) requests from your MM7 MMSC.

jSMS provides a Servletfor processing incoming requests from the MMSC: MM7ReceiverServlet This class is abstract, so the developer must subclass it and implement at least the getServicemethod, returning a MMSService instance. It is up to the developer on how to construct this MMSService instance.

# **5.5.4. MM7 Configuration Properties**

The following configuration properties apply to MM7:

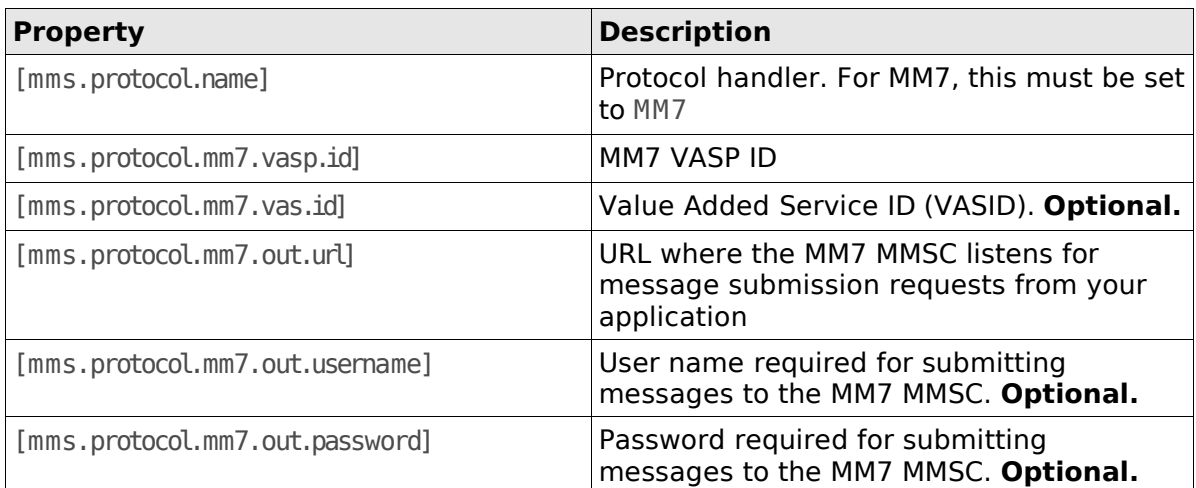

#### **Additional Properties for Standalone Mode**

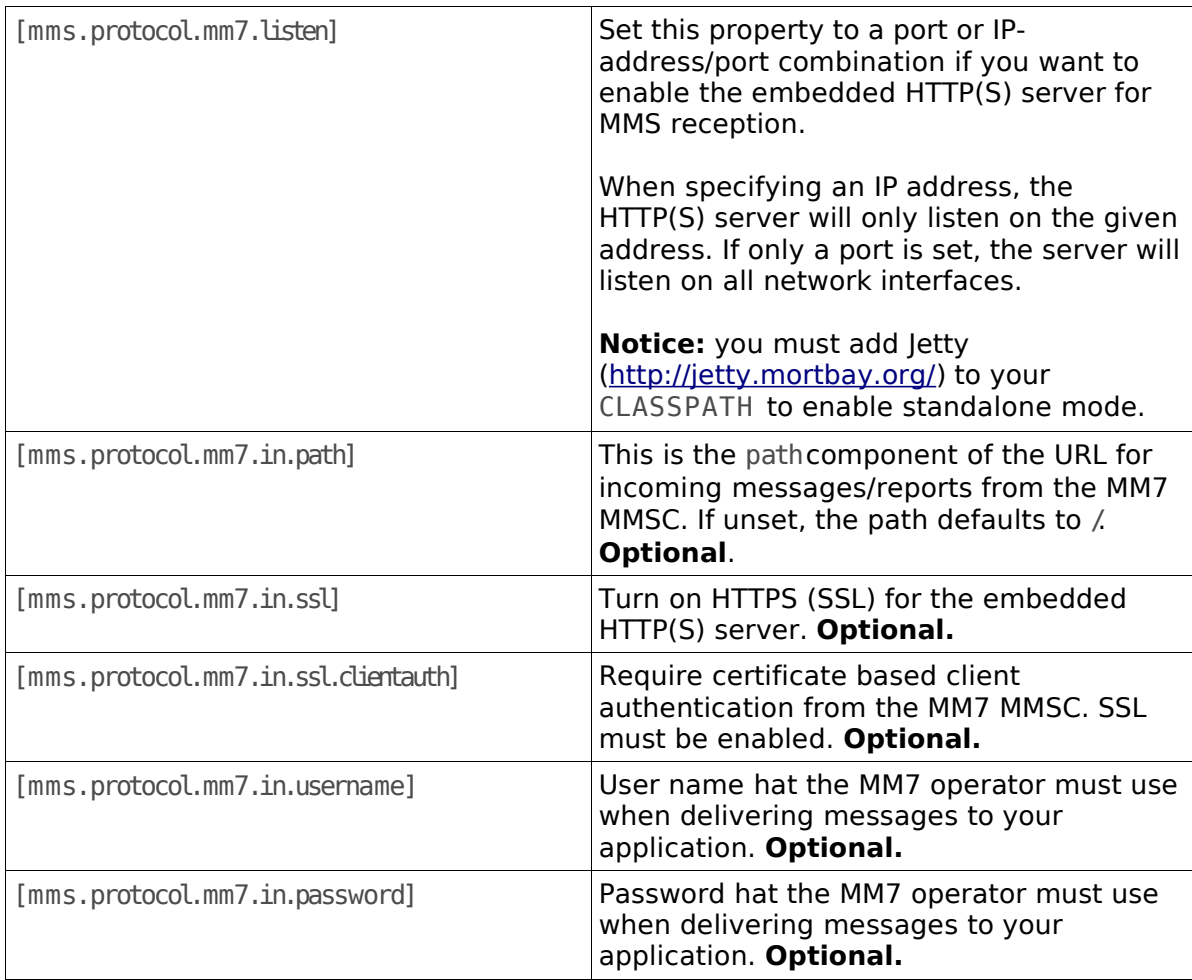

### **5.5.5. SSL/TLS**

jSMS can use the SSL/TLS protocol for securing the communication with the MM7 MMSC. The API relies on the Java Secure Socket Extension (JSSE) which is part of Java version 1.4.2 and later. JSSE includes support for SSL/TLS and contains a protocol handler for dealing with HTTPS URLs.

- For sending MM7 messages using HTTPS, jSMS uses the class java.net.URL.
- For receiving MM7 messages and reports in Standalone Mode, jSMS creates a Server Socket using javax.net.ssl.SSLServerSocketFactory
- When using jSMS with a web application, the Web Application Server is responsible for handling SSL-Requests. For more information about configuring SSL for your web application, consult the documentation of your Web Application Server.

#### **JSSE Configuration**

Key material and X509 Certificates that JSSE uses for SSL/TLS are stored in keystores. Information in a keystore can be grouped into two categories: key entries and trusted certificate entries. A key entry consists of a X509 certificate and its private key, and can be used e.g. for running a SSL/TSL server or for authenticating a client against an HTTPS server. A trusted certificate entry can be used for verifying the identity of a communication partner. If a keystore only contains trusted certificate entries, it is called a *truststore*.

If you require a key-entry (for authenticating against the MM7 HTTPS server or for receiving messages and reports over HTTPS in standalone mode), you must create your own keystore.

Java includes a tool called keytool that can be used for creating and managing keystores. The location of your keystore(s) must be specified using the Java system properties listed below:

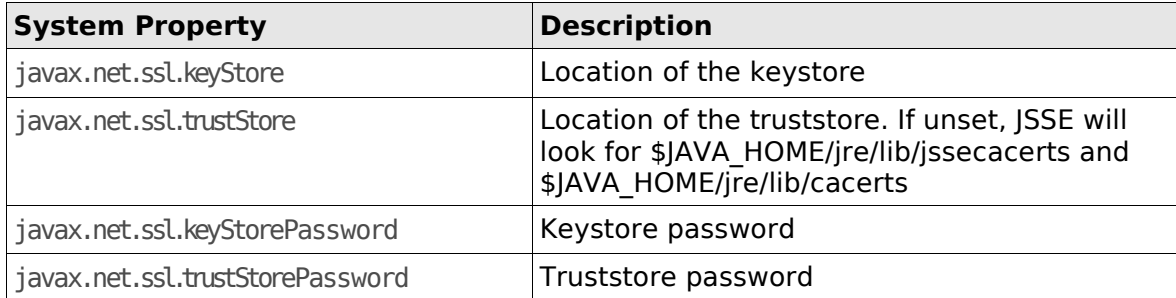

System Properties can either be passed to Java using the option  $\Phi$  on the command line (e.g. java Djavax.net.ssl.keyStore=\$HOME/mykeystore or can be set at runtime by calling System.setProperty(...)

For more information about customizing JSSE, see this document:

<http://java.sun.com/j2se/1.4.2/docs/guide/security/jsse/JSSERefGuide.html>

# **6. Messages**

# **6.1. Message and SmsMessage**

The base class for all messages (except MMS) in the jSMS API is called Message. A Message object can be sent as an SMS (by using one of the SmsService implementations) or as an email (using the SmtpService). If you want to have more control about the content and attributes of a SMS Message, the class SmsMessage should be used. SmsMessage extends the base Message class and adds additional features like specifying the message's character encoding (alphabet), setting the validity period of the message, requesting a status report, etc.

## **6.1.1. Sending a SMS Message**

After a SmsService object has been created and initialized, you can send Short Messages using either the basic com.objectxp.msg.Message object or an instance of com.objectxp.SmsMessage (for fine grained control over the message):

Message msg = new Message(); msg.setRecipient("+41123456789"); msg.setMessage("HelldMobileWorld"); service.connect(); service.sendMessage(msg);

### **6.1.2. Receiving a SMS Message**

SMS messages can also be received using the SmsService object. To prepare your application for receiving short messages, the following steps have to be done:

- 1. Implement the interface MessageEventListener*.* All registered event listeners will be notified by the involved SmsService about incoming messages, outgoing messages, established connections, etc. Consult the jSMS API documentation for more information about the MessageEventListenerinterface.
- 2. Register your MessageEventListenerimplementation with the SmsServiceby invoking its addMessageEventListener method
- 3. Instruct the SmsServiceto start receiving messages by calling connectfollowed by startReceiving

The following code illustrates the basic steps to implement reception of SMS messages in a jSMS application.

```
importiava.io.File;
import com.objectxp.msq.*;
public class MyEventListener implements MessageEventListener 
{
    public void handle Message Event (Message Event event)
    {
        if(event.getType() == MessageEvent.MESSAGE_RECEIVED){
            System.out.println("Received message is:"+ event.getMessage());
        }
    }
    public static void main (String args[])
        throws Exception
    {
        Fileconfic = new File("/path/to/vour/isms.conf");
        SmsServiceservice= new GsmSmsService();
        service.init(config):
        service.addMessageEventListener(new MyEventListener());
        try{
             service.connect();
             service.startReceiving();
             System.out.print("Pressany key to stop receiving messages");
            System.in.read();
             service.stopReceiving();
             service.disconnect();
        } finally {
            service.destroy();
        }
   }
}
```
# **6.2. MultipartMessage**

Normally the content of one message is limited to 160 characters (or 140 octets in binary mode). The MultiPartMessage interface gives the user the ability to send content longer than the above limits. Two implementations of the MultiPartMessage interface are available: SmartMessage and EMSMessage.

#### **6.2.1. SmartMessage**

jSMS includes classes for sending and receiving Nokia Smart Messages. The following Smart Messages are supported

- Operator logo
- Picture message
- Calling line identification icon (CLI Icon)
- $\bullet$  Ring tone
- VCard (Business card)
- VCalendar

#### **6.2.2. EMSMessage**

jSMS supports sending and receiving EMS messages. With EMS you can send more then just simple text messages. The EMS package in jSMS gives you the ability to send and receive formated text, pictures, animations and sounds. Several content elements can be inserted in one message. jSMS supports the following EMS elements:

- Animations
- Text and formated text
- Sounds (predefined and user defined)
- Pictures (predefined and user defined)
- User prompt indicator

An EMSMessage can also be used for sending and receiving user defined content such as text longer than 160 characters or data longer than 140 octets.

#### **6.2.3. Sending a multipart message**

Sending a EMS or Smart message is as easy as sending a text message. You do not have to care about the message length and how to split it. Just create the message and send it.

```
EMSMessage msg = new EMSMessage();
//add content
msg.add(new EMSText("Hello"EMSTextFormat.BOLD));
msg.add(EMSAnimation.WOW);
msg.add(new EMSText("World", EMSTextFormat.LARGE)):
//set recipient
msg.setRecipient("+41791234567");
//cend it
service.sendMessage(msg);
```
### <span id="page-27-0"></span>**6.2.4. Receiving a multipart message**

Depending on the content length of a SmartMessage or EMSMessage, jSMS splits such messages in multiple fragments before sending them over the wire. jSMS also provides a class that will automatically reassemble such fragments into a single message on reception. To use this feature, add an instance of MultiPartReceiverto your service as a MessageEventListener. Your own MessageEventListenerimplementation can then be added to this MultiPartReceiver All events, except for MessageEvent.MESSAGE\_RECEIVED, will be dispatched directly to the registered listeners of the MultiPartReceiver. In case of a MESSAGE\_RECEIVED event, the MultiPartReceiver checks if the message received is a multipart message or a single-part message. Single-part messages will be dispatched directly to underlying listeners without further processing. If the received message is part of a concatenated SMS, the message is placed into an internal memory cache. After all parts of a message have arrived, those parts are reassembled into one single MultiPartMessage (EMS - or SmartMessage).

// Create the SmsService (Replace GsmSmsService with the SmsService //Implementation of your choice). SmsServiceservice= new GsmSmsService(); //new eventlistener MessageEventListenerlistener= new MyMessageEventListener(); // Constructa multipart receiver MultiPartReceiverreceiver= new MultiPartReceiver(TIMEOUT, MAX\_ENTRIES, listener); try{ .<br>//gettheservicereadytolistenforincomingmessages service.init(config): //add the multipart receiver as listener service.addMessageEventListener(receiver); service.connect(); service.startReceiving(); //manualyinterupt the receiver System.out.print("Pressany key to stop receiving messages"); System.in.read(): // stop listening for incoming sms's service.stopReceiving(); service.disconnect(); } finally { service.destroy(); receiver.destroy(); }

# **6.3. OTA Messages**

The Messages in the OTA package (Over The Air) provide the means for handling WAP-Push messages. The SMS payload (user data) for OTA messages holds a binary encoded XML document (WBXML) with a specific MIME type depending on the type of OTA message.

### **6.3.1. BrowserSetting**

To be able to access services such as WAP, GPRS, MMS or email, a mobile phone must be configured accordingly. Instead of manually entering those settings on the mobile phone, the configuration can also be "pushed" to the mobile phone using the appropriate OTA "Browser Setting" message. Depending on the subsystem to configure, one of the following classes can be used:

- ◆ GPRSBrowserSetting
- GsmCsdBrowerSetting
- GsmSmsBrowerSetting
- GsmUssdBrowerSetting
- ◆ Is126CsdBrowerSetting
- CSDBrowserSettings

#### **6.3.2. Bookmark**

This class may be used to send OTA Browser bookmarks using WAP PUSH over SMS. Browser bookmarks are used to provide handsets with bookmarks of any kind that can be used for browsing. A Bookmark consists of a Name and a URL.

### **6.3.3. Service Indication / Service Loading**

The ServiceIndication class represents a OTA Service Indication (SI). The SI provides a way to inform a user that an event has occurred and indicate a URL that can be loaded in order to react to that event. This is done by sending a SMS to the client that informs the recipient about the event, and a URL from where the appropriate service can be loaded. For example, the message could state that "A new mail has arrived", including the URL of the Web-Email interface.

The ServiceLoading class represents the OTA Service Loading content type (SL). A SL message causes a WAP browser on a mobile phone to load and execute a URL. If appropriate, the mobile phone loads this URL without any user intervention.

### **6.3.4. Sending an OTA Message**

**Note**: To use the OTA package, a SAX parser implementing the [Java API for XML](http://java.sun.com/xml/jaxp/) [Processing \(JAXP\)](http://java.sun.com/xml/jaxp/) must be accessible:

- ➢ Starting with Java Version 1.4, an implementation of the JAXP-API is already included in the JRE.
- ➢ For previous Java versions, you must add a SAX parser and the JAXP API classes to your CLASSPATH . We recommend using the Apache Xerces XML Parser which is freely available at [http://xml.apache.org/.](http://xml.apache.org/) Add both xercesImpl.jarand xml-apis.jarto your application CLASSPATH .

```
// Create and initialize the Sms Service (Replace GsmSms Service with
// the SmsService Implementation of your choice).
SmsServiceservice= new GsmSmsService():
service.init(config);
//CreateBookmark
Bookmark msg = new Bookmark("objectXP", "www.objectxp.com");
msg.setRecipient(receiver);
msg.setSender(sender);
// connect, send message and disconnect 
try {
    .<br>service.connect();
    service.sendMessage(msg);
    service.disconnect():
} finally {
    service.destroy(); 
}
```
## **6.3.5. Receiving OTA Messages**

Although OTA messages can be received with jSMS, they will not be automatically converted to the appropriate OTA object. This means that incoming OTA messages will be delivered as regular SmsMessage objects. Parsing of those messages is therefore left to the application.

# **6.4. Multimedia Messages**

### **6.4.1. MMSNotification**

The MMSNotification extends the SmsMessage class. It also implements the MultiPartMessage interface. A MMSNotification is sent from the **MM1** MMSC to the recipient of a Multimedia Message to notify the recipient that a MMS is ready to be retrieved. The Notification is encapsulated in a SMS message (WAP PUSH). After reception of a MMSNotification, the application must establish a connection to the MMSC using the appropriate MMSService object and retrieve the MMS using the fetchmethod offered by MMSService

#### **6.4.2. MMSMessage**

A MMS Message is a container holding one or multiple multimedia parts, such as text, image, sound and video. It doesn't contain a definition on how the target device should display the media parts. A possible application for this class is to send a Ring tone to a MMS-capable mobile phone.

#### **6.4.3. SMILMessage**

The class SMILMessage is also a container holding multimedia parts but additionally contains a SMIL (Synchronized Multimedia Integration Language) document that describes how the multimedia-parts should be displayed on the target device. The SMIL document contains references to the media parts and defines the chronological and graphical order of those parts.

### **6.4.4. Sending a SMIL Message**

Sending a SMIL Message is nearly as simple as sending a common SMS. Instead of adding some text as Message content, the location of a SMIL document is specified.

```
// Createa MMS Service factory
Fileconfig = new File("/path/to/jsms.conf");
MMSServiceFactoryfactory=MMSServiceFactory.createFactory(config);
MMSServicemmsService=factory.getDefaultService();
// load a SMIL document from the given URL
URL url = new URL("file:///path/to/your/smil.xml");
MMS Message msg = new SMILMessage(url);
msg.addTO(new MMSAddress(MMSAddress.TYPE_PLMN, "555123456"));
//send the MMS
try{
    .<br>mmsService.connect();
    mmsService.send(msg);
    System.out.println("Message sent succesfully.");
}catch (Exceptione) {
    sur.com.err.println("could not send Message:"+e);
    e.printStackTrace();
3 finally\overline{y}mmsService.disconnect();
}
```
#### **6.4.5. Receiving a multimedia message over MM1**

When a **MM1** MMSC has to deliver a MMS, it first sends a notification to the recipient to indicate that a Multimedia Message is ready to be retrieved. This notification is sent using WAP-PUSH (SMS). At a later stage, the MMS can be retrieved by passing the MMSNotification to the fetch method of the MMSService.

To receive MMS notifications, a SmsServicemust be used. Since MMS notifications might not fit into a single SMS, the MultiPartReceiver class must be used for reception. See *[6.2.4](#page-27-0) - [Receiving a multipart message](#page-27-0)* on how to receive multipart messages. The example below only shows how to fetch a MMS message after having received a MMS notification.

```
public void handle Message Event (Message Event event)
{
    if(event.getType()!=MessageEvent.MESSAGE_RECEIVED ) {
        //We are only interested in incoming messages
        return;
    }
    Message msg = event.getMessage();
    if (msg != null && (msg instanceof MMSNotification)) {
        MMSNotification notification = (MMSNotification) msg;
        // Disconnect the SMS Service
        if(service!=null){
             try{
                 service.stopReceiving();
                 service.disconnect();
             } catch (MessageExceptione) {
                 System.err.println("disconnectionSmsServicefailed.");
                 e.printStackTrace();
             } finally {
                 service.destroy();
             }
        }
        MMSServicemmsService=null;
        try {
             //Get the defaultMMS Service (The MMSServiceFactory has been created
             //atan earlierstage)
             mmsService=factory.getDefaultService();
             // Connect to the MMSC
             mmsService.connect();
             //Fetch the MMS
            MMS Message mms = mms Service.fetch(notification);
             // Show incoming message
             System.out.println("MMS Fetched:\n"+mms.toString());
        } catch (Exceptione) {
            e.printStackTrace();
        } finally {
             // Disconnect from MMSC
             if(mmsService!=null)
             try{
                 mmsService.disconnect();
             } catch (Exceptione) {
                 System.err.println("Could not disconnect mms Service");
                 e.printStackTrace();
            }
        }
    }
    //restartthe GSM Service and Listen form ore incoming messages
    try{
        startGsmService();
    } catch (Exceptione) {
        e.printStackTrace();
    }
}
```
#### **6.4.6. Receiving a multimedia message over MM7**

Incoming messages and reports are delivered to your application through the MMSListener interface. Your application must implement this interface and register the implementation with the MMSService (by calling the setListener method)

#### **Reception in Standalone Mode**

If you use jSMS in Standalone Mode, you must configure the port (and possibly network interface) where jSMS listens for incoming messages and reports from the MM7 MMSC.

As soon as you call connect on the MMSService, jSMS will start to listen for incoming HTTP(S) requests. Incoming requests are transformed into the corresponding Java object (e.g. MMS Message, MMSReadReport) and then passed to the MMSListener registered with the MMSService. If no listener is registered, jSMS refuses the request from the MM7 SMSC by answering with HTTP status code 500.

#### **Reception with a web application**

When using jSMS in a web application, the Web Application Server will listen for incoming HTTP(S) requests from your MM7 provider and will forward such requests to your application. In order to receive MMS messages and reports, your application must extend the abstract class MM7ReceiverServlet and provide at least the method getService - returning an instance of a MMSService. The Web Application Server must then be instructed to forward all requests to a certain Path (e.g.  $\gamma$ VASP $\gamma$ <sup>3</sup>) to this servlet. The MM7ReceiverServlet provides a default implementation of the doPost method, parsing the incoming MM7 request and dispatching incoming messages and reports to a MMSListener. The MMSListener must be registered with the MMSService returned by getService. If the request to process is not a MM7 request, the MM7ReceiverServlet will throw a Servlet Exception To prevent this, MM7ReceiverServlet provides the method isMM7Request that can be used to determine if an incoming request is from a MM7 MMSC. To use this method, you may override the doPostmethod, call isMM7Request and only pass processing to MM7ReceiverServletin case of a MM7 request:

```
importjava.io.IOException;
importjavax.servlet.ServletException;
import javax.servlet.http.HttpServlet;
import javax.servlet.http.HttpServletRequest;
import javax.servlet.http.HttpServletResponse;
import com.objectxp.mms.MMSService;
import com.objectxp.mms.protocol.MM7ReceiverServlet;
publicclassMyMM7ServletextendsMM7ReceiverServlet{
    public void doPost(HttpServletRequest request, HttpServletResponse response) 
        throws ServletException, IOException 
    {
        if(!isMM7Request(request)) {
            //Handlenon-MM7 requestshere:
        } else {
             // Pass the request to jSMS:
             super.doPost(request,response);
        }
    }
    publid MMSService getService (){
         ...
        returnservice;
    }
```
}

# **7. Sample jSMS Applications**

The directory *examples* within the jSMS distribution contains various examples showing the different aspects of using the jSMS API.

## **7.1. Send SMS messages using a GSM Device**

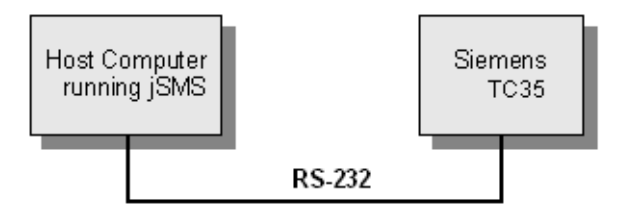

The GSM Device (e.g. your Mobile Phone) is connected **directly to a serial port** on the host computer. The jSMS API will communicate with the device using a **javax.comm** compliant library.

The following example shows how to apply jSMS for this application:

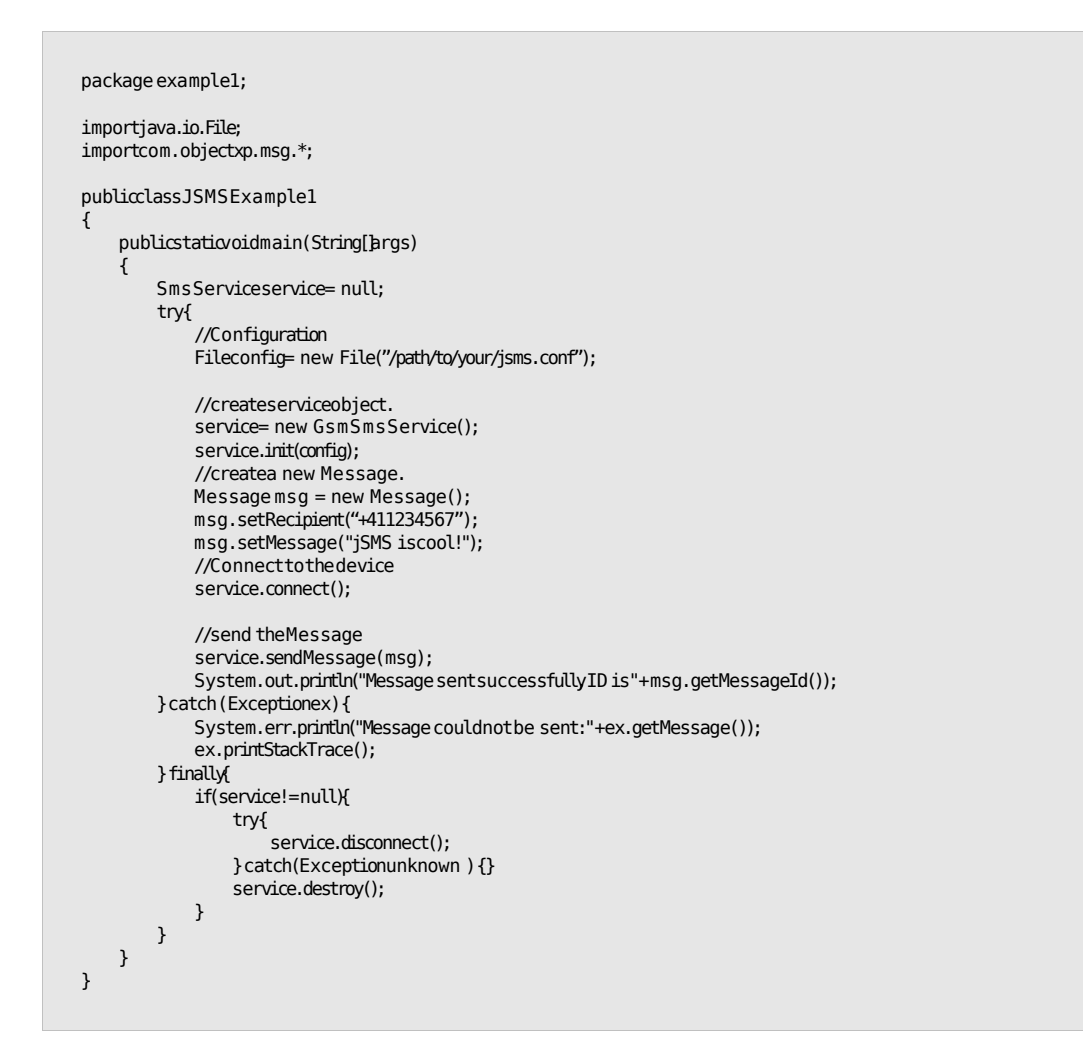

## **7.2. Receive SMS messages using a GSM device via IrDA**

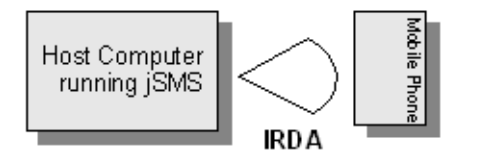

In this configuration, a IrCOMM capable GSM mobile phone will be used for sending and receiving Short Messages (SMS). As in the previous example, the jSMS API communicates with the GSM device using a javax.comm compliant library. **Notice**: the host OS must provide IrCOMM capabilities. The following example shows how to apply jSMS for this application:

```
package example2;
importiava.io.File;
import com.objectxp.msg.*;
public class JSMSExample2 implements MessageEventListener
{
    //EventHandler
    public void handle Message Event (Message Event event) {
        if(event.getType() == MessageEvent.MESSAGE_RECEIVED) {
            Message msg = event.getMessage();
            if(msg != null)
                System.out.println("SMS received: " + msg.getMessage());
        }
    }
    //main
    public static void main (String[brgs)
    {
        SmsServiceservice= null:
        try {
             // set the jSMS properites.
            Fileconfig = new File("/path/to/your/jsms.conf");
             //createserviceobject.
             service= new GsmSmsService();
             service.init(config);
             //add listenerto receivemessage.
             service.addMessageEventListener(new JSMSExample2());
             // Connect to the device and start Receiving messages
             service.connect();
             service.startReceiving();
            System.out.println("waiting formessages...");
            while(true){
                 try{Thread.currentThread().sleep(1000);} catch (Exceptione) {}
             }
        } catch (Exceptione) {
             System.err.println("Could not receive messages: "+e.getMessage());
             e.printStackTrace();
        } finally {
            if(service!=null){
                 try {
                     service.disconnect();
                 } catch(Exceptionunknown) {}
                 service.destroy();
            }
       }
   }
}
```
# **7.3. Send SMS messages through a Terminal Server**

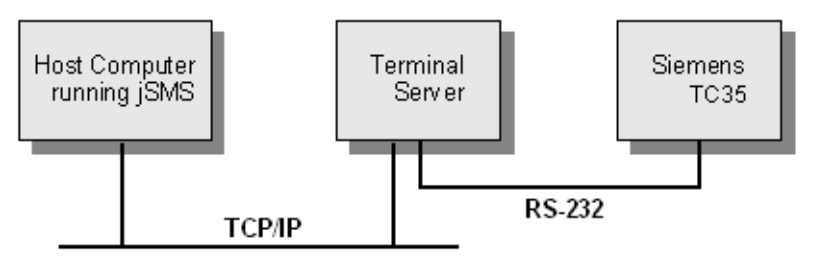

If the GSM device (for example a Siemens TC35) can not be connected directly to the host computer due to the lack of a radio signal, jSMS can communicate with the device by connecting to a terminal server reachable through TCP/IP. The terminal server forwards data from/to the host computer to the GSM device attached to (one of) the serial ports of the terminal server.

Since jSMS is designed with a unified interface covering all underlying transport facilities, you may use exactly the same java code as shown in example 5.1 above.

The only change needed, is to adapt your jSMS configuration properties to the above configuration. In your jSMS configuration file, change the property sms.gsm.connector from SERIAL to **TCP** and specify the host name and port of the Terminal Server:

sms.gsm.connector=TCP connector.tcp.host=hostname/IPaddress of your terminal server connector.tcp.port=portnumber

## **7.4. Send Short Messages (SMS) using UCP**

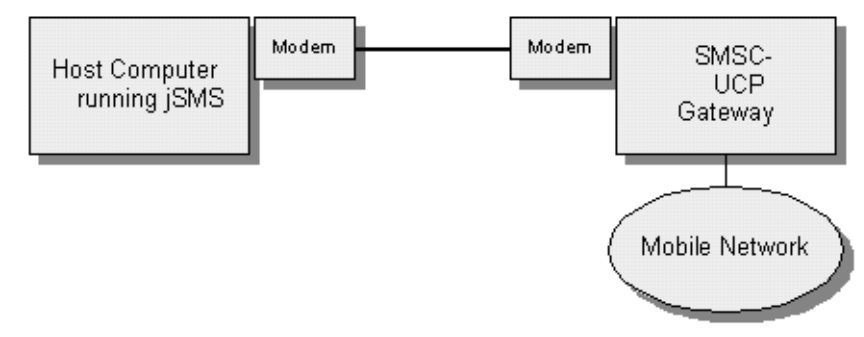

Most mobile network operators run a UCP (Universal Computer Protocol) gateway. This gateway usually can be reached over a modem / ISDN connection or using TCP/IP . In order to use UCP, you have to know the phone number and connection settings (parity, baud rate, etc.) of the UCP gateway (for Modem Connections). Using UCP over TCP/IP requires a contract ("large account") with your mobile network provider. For more information about accessing a UCP gateway, contact your local network operator. For the below example to work, configure jSMS by placing the appropriate properties in your jSMS configuration file:

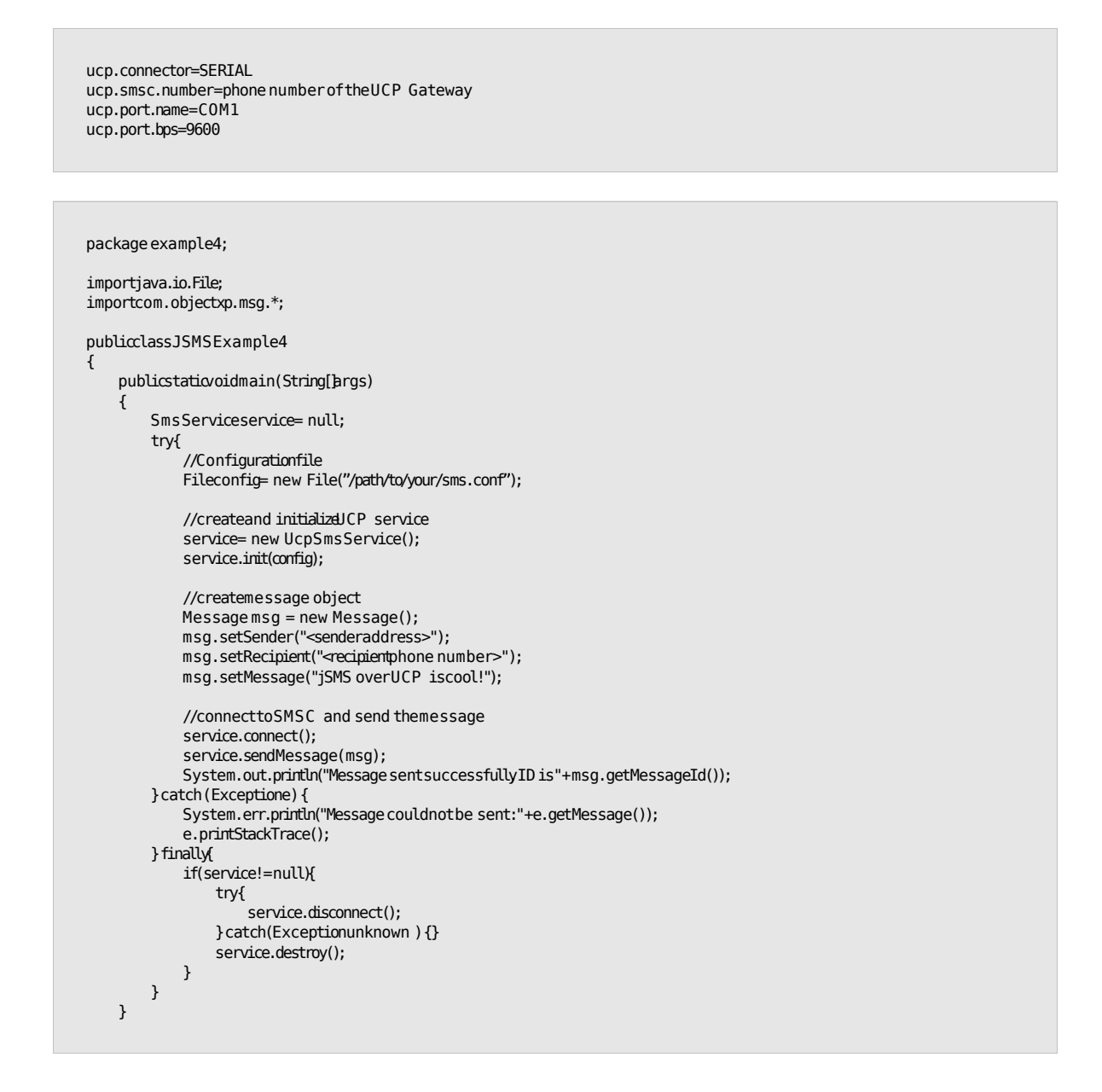

## **7.5. Send Internet mail messages using the SmtpService**

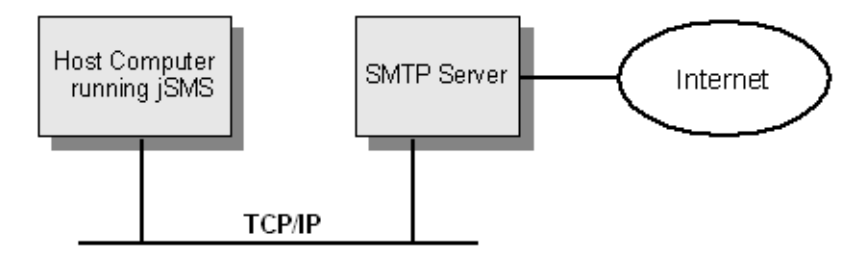

The jSMS API contains a small footprint SMTP client capable of sending Internet mail messages (RFC822). The jSMS API has been designed in a way that the same message can either be sent through SMS or SMTP. The SmtpService uses a mail server reachable by TCP/IP to deliver Internet mail messages.

## **7.5.1. The SmtpService Class**

}

This class may be used to send Internet mail messages (RFC822) using a SMTP mail server.

For the below example to work, configure jSMS by placing the appropriate properties in your jSMS configuration file:

```
smtp.host=your.smtp.host
smtp.sender=yourname@yourDomain.com
importcom.objectxp.msg.*;
importiava.io.*;
importjava.util.*;
publicclass SendMail
{
    public static void main (String args []) throws Exception
    {
        Filefile= new File("/path/to/your/sms.conf");
        SmtpServiceservice= new SmtpService(file);
        SmtpMessage msg = new SmtpMessage();
        msg.addRecipient("user1@domain1.com");
        msg.addRecipient("user2@domain2.com", Recipient.RT_CC);
        msg.addRecipient("mySelf@myDomain.com",Recipient.RT_BCC);
        msg.setSubject("Business lunch");
        msg.setMessage("Business lunch today at the Restaurant 'Chez Max'");
        try{
            service.sendMessage(msg);
            System.out.println("Message sent successfully ID is"+
            msg.getMessageId());
        } catch(MessageExceptionme) {
            System.err.println("Message could not be sent: "+me.getMessage());
        }
   }
}
```
# **8. Debugging your Application**

jSMS uses a logging API based on **Log4j** [\(http://jakarta.apache.org/log4j/\)](http://jakarta.apache.org/log4j/) to log its execution. Logging can be enabled by adding Log4j to the CLASSPATH and specifying the name of the log file using the Java System Property isms, logfile.

If you experience problems while accessing your GSM device or SMSC, rerun your application with jSMS logging enabled.

Follow these steps to produce a jSMS log file:

- 1. Download Log4j at http://jakarta.apache.org/log4j/
- 2. Add log4j.jar to your class path
- 3. Specify the name of the jSMS log file using the System property "jsms.logfile"

Example:

[c:\>](file:///c:/) java-cp lib\jSMS.jar;lib\log4j.jar;.Djsms.logfile=jsms.logMyApplication

If you already use Log4j for your application, there is no need for setting the jsms.logfile system property: Just modify your existing Log4j configuration to include the category com.objectxp.msg.

# **9. Frequently Asked Questions (FAQ)**

- **Q:** I've just downloaded jSMS. What other hardware/software do I need to send/receive SMS?
- **A:** You need a Java JDK/JRE (at least Version 1.2x) and either a GSM device or a Modem/ISDN-Adapter.
- **Q:** Your documentation mentions a "Siemens TC35". Does this mean that I need a TC35 to use your software?
- **A:** No, jSMS should work with any GSM device with a built-in modem that is capable of sending/receiving Short Messages (SMS) and can be accessed using a serial port.
- **Q:** I try to use jSMS with my Falcom/Wavecom GSM device. After calling initon the GsmSmsService, I get an exception saying there is no response from the device. What can I do against it?
- **A:** Try to increase the initialization timeout in your jSMS properties to a higher value (e.g. sms.gsm.inittime=30)
- **Q:** Does jSMS support J2ME (Mobile Edition)
- **A:** No, jSMS requires a lot of classes which J2ME does not (yet) provide.
- **Q:** Will jSMS work with my Nokia 5510 mobile phone?
- **A:** Yes, but since older Nokia phones (like the 5510) don't have a built-in modem, you have to use Nokia's DataSuite which provides a "virtual" com port.
- **Q:** I get an error when running *iSMS* saying that my serial port 'COM1' doesn't exist. What is wrong?
- **A:** Make sure that you have correctly installed javax.comm. Follow the instructions for installing javax.comm given in the document "install commapi.html"
- **Q:** Does jSMS support the EMI UCP protocol?
- **A:** Yes, jSMS complies to version 4.0 of the EMI UCP Specification. Supported operations are: 60 - Open Session (Subtype 1), 01,30,52 - Sending Messages 01,52 - Receiving messages, 53 - Receiving status reports. Notice: You need a special license key to enable this functionality. Contact us if you'd like to evaluate UCP support.
- **Q:** Does your Java API use JNI to interface to a C library, or is the whole protocol stack written in Java?
- **A:** The common SMS functionality of jSMS doesn't contain any native code. But to use the Multimedia functionality on a Windows OS, jSMS relies on a native C library.
- **Q:** I have already purchased a developer license, how can I purchase a runtime license?
- **A:** Runtime licenses can be ordered at our jSMS support page: https://www.objectxp.com/merchant/support.do To access this page, you have to enter the login and password you received when purchasing the development license.
- **Q:** When sending messages using a GSM phone, does jSMS make use of PDU mode? Is there support for Text mode?
- **A:** jSMS uses PDU mode for sending messages. We have dropped text mode a long time ago, since not all GSM devices support it and you can't set some message properties in text mode.
- **Q:** May I send Multimedia Messages with my Nokia 6310?
- **A:** Yes, sending a Multimedia Message is possible with any GPRS device, even if the Mobile device is not able to handle Multimedia Messages.
- **Q:** May I receive Multimedia Messages with my Nokia 6310?
- A: No, since the Mobile Device catches the MMSNotificationeven if it can not handle it. Therefore jSMS doesn't receive notifications about incoming Multimedia Messages. Use a dedicated GPRS device instead (e.g. a Siemens MC35).